# **Using Apps to Support Your Health**

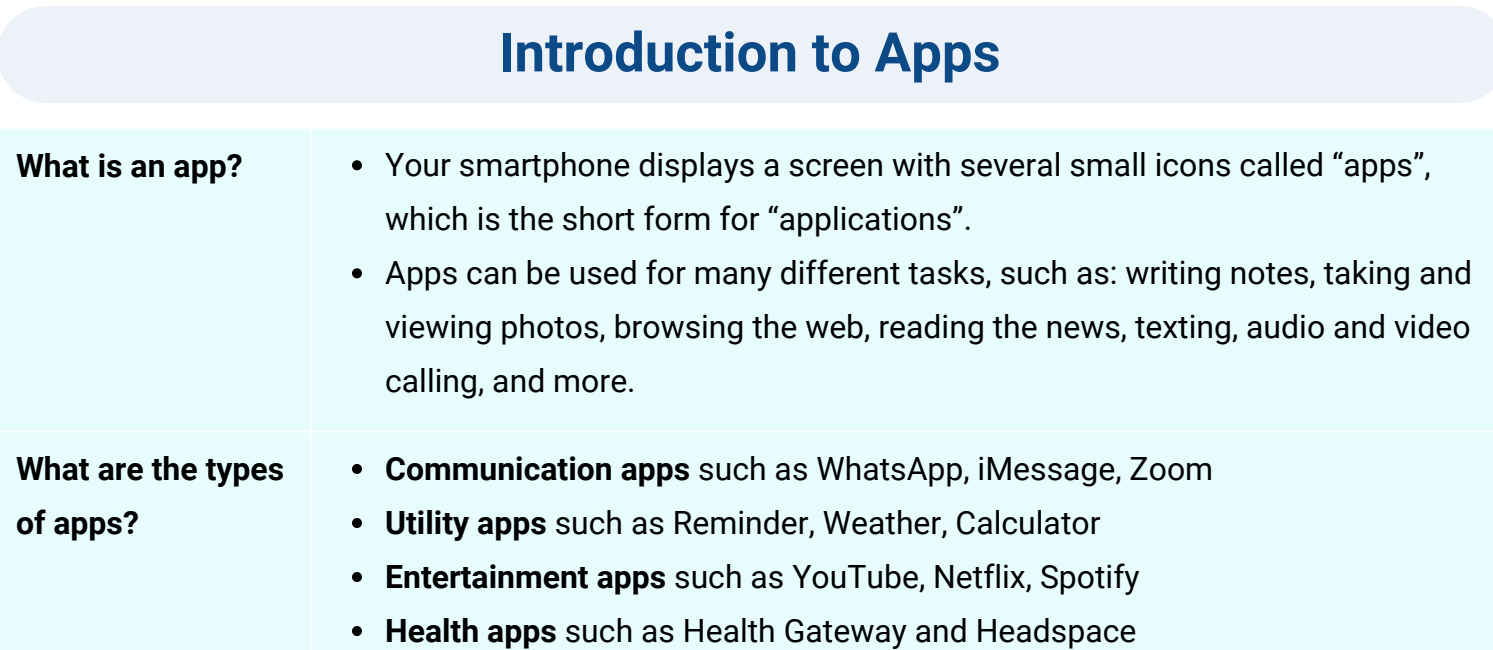

# **How Apps Can Support Your Health?**

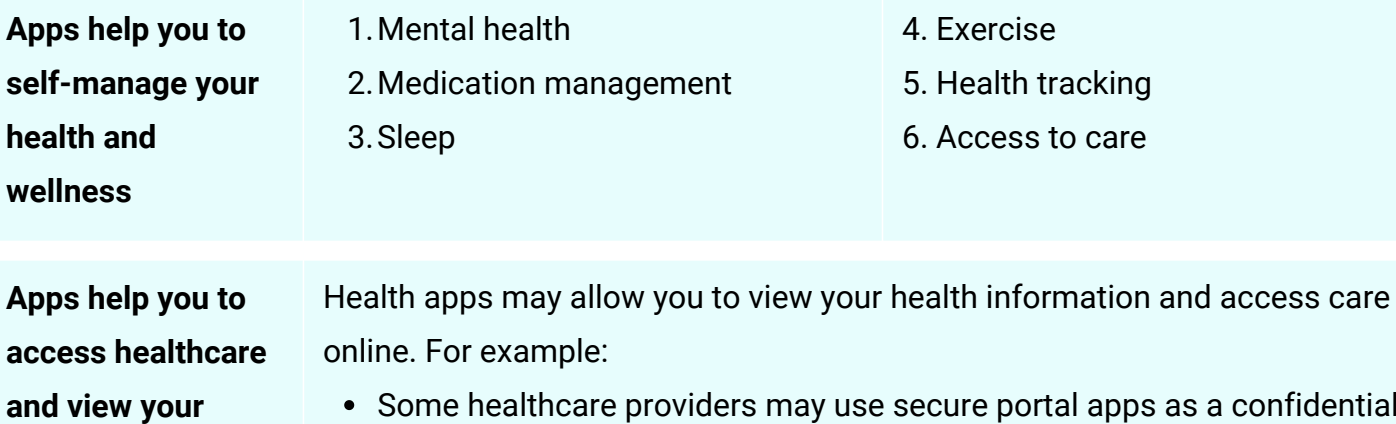

- Some healthcare providers may use secure portal apps as a confidential messaging system with their patients.
- There are apps that can be used to access virtual care by allowing you to schedule and participate in some types of healthcare appointments.
- You can look up information online using apps, including locating health services near you or viewing your past medical history.

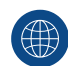

**personal health**

**information**

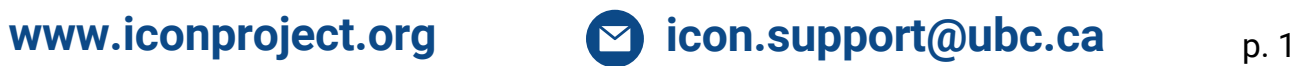

# **Tips for Choosing a Quality App**

More trustworthy:

- Designed by a reputable organization.
- Has been downloaded by many users and has many positive reviews.
- Does not try to sell you a product or service.
- Clearly explains how your information will be protected through a privacy policy.

Less trustworthy:

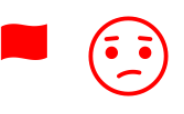

- Not designed by a reputable organization.
- Has been downloaded by a small number  $\bullet$ of users and has many negative reviews.
- Tries to sell you a product or service.
- Is not clear about how your information will be protected, and may not have a privacy policy.

### **Selecting Apps that Meet Your Goals**

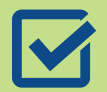

Meets your health needs

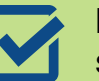

Endorsed by someone you trust

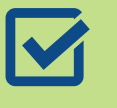

Requests little to no sensitive information

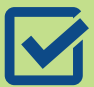

Includes up-to-date information

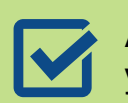

Available in a language you are comfortable using

## **Precautions When Using Health Apps**

- Often apps access your location or other data to track your progress to function optimally.
- Be cautious if you are asked to share sensitive information, such as:
	- Date of birth
	- Address
	- Personal Health Number (PHN)
	- **Social Insurance Number (SIN)**
	- **I** Identification documents, such as passport or driver's license
	- Personal financial information

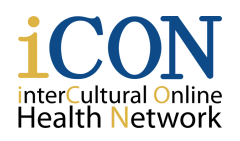

THE UNIVERSITY OF BRITISH COLUMBIA **Digital Emergency Medicine** Department of Emergency Medicine | Faculty of Medicine

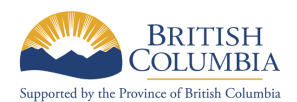

p. 2

© 2024 The University of British Columbia Created by UBC Digital Emergency Medicine.

**Thank you to the B.C. Ministry of Health Patients as Partners Initiative for their support.**

# **Using apps**

### **How to Install an App**

- 1.Connect your smartphone or tablet to the internet and go to the app store.
- 2.In the search bar, type the name of the app you wish to install.
- Select "Get" or "Install" to start downloading the app on to your device. Then, open it by 3. tapping on it from your home screen.

#### **Your Preferences When Setting Up Apps**

- **Notification preferences:** Notification preferences is a way for you to set up your apps so that you can choose the type of alerts you receive from any app.
- **Permissions and restrictions preferences:** Apps might require access to specific features on your phone to perform its intended functions optimally by sending you a notification which you can allow or deny.
- **Language preferences:** To check if the app you are using is available in multiple languages, you can open the app, go into settings and see if the app has a language option.

#### **How to Uninstall an App**

- 1.Tap and hold the app icon until you see a list of options appear. Then select "Remove App".
- 2.Your phone will prompt you to confirm the uninstallation. To proceed, select "Delete App".

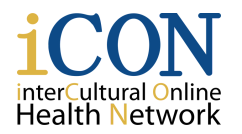

THE UNIVERSITY OF BRITISH COLUMBIA **Digital Emergency Medicine** Department of Emergency Medicine | Faculty of Medicine

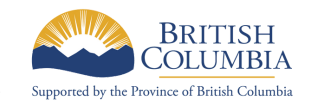

© 2024 The University of British Columbia Created by UBC Digital Emergency Medicine.

**Thank you to the B.C. Ministry of Health Patients as Partners Initiative for their support.**

p. 3